# Advanced Scientific Computing with R 4. Plots

Michael Hahsler

Southern Methodist University

<span id="page-0-0"></span>February 16, 2014

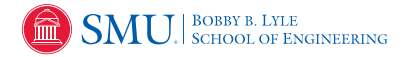

These slides are largely based on "An Introduction to R" <http://CRAN.R-Project.org/>

## Table of Contents

### **1** [Simple Plots](#page-1-0)

**[High-level Graphics Functions](#page-3-0)** 

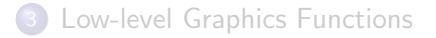

<span id="page-1-0"></span>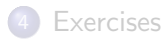

#### Introduction

- Ploting is an integral part of R.
- R plots on devices (e.g., X11(), quarz(), windows(), pdf(), png())
- Plotting commands are divided into three basic groups:
	- $\triangleright$  High-level plotting functions create a new plot on the graphics device, possibly with axes, labels, titles and so on.
	- $\triangleright$  Low-level plotting functions add more information to an existing plot, such as extra points, lines and labels.
	- $\triangleright$  Interactive graphics functions allow you interactively add information to, or extract information from, an existing plot, using a pointing device such as a mouse.

We will only discuss 'base' graphics. An advanced graphics sub-system called 'grid' also exists.

## Table of Contents

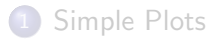

#### [High-level Graphics Functions](#page-3-0)

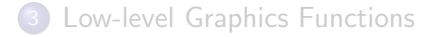

<span id="page-3-0"></span>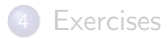

plot

R> plot(1:10)

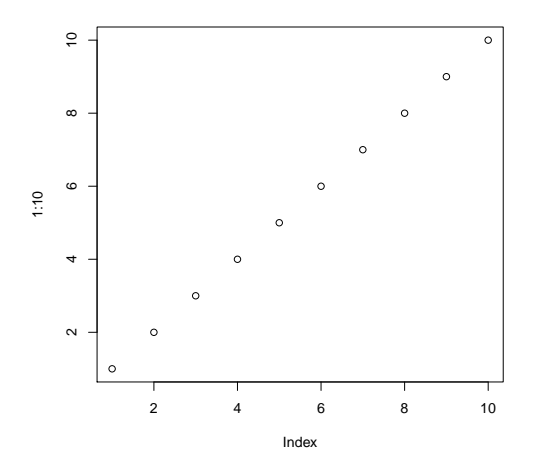

## plot

```
R> plot(1:10, type="l", col="red", lwd=3)
R> abline(v=5, lty=2)
```
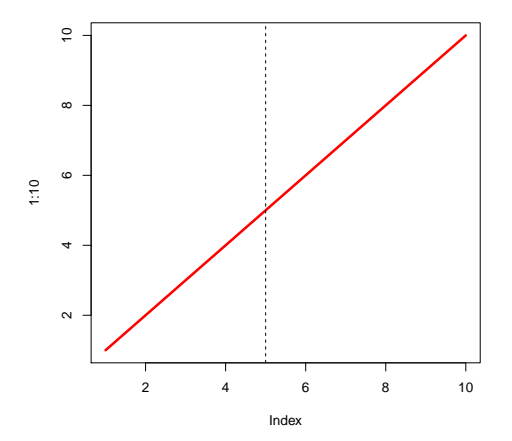

# Getting help for plot

>? plot

Shows that plot is a so called generic function. Generic functions have implementations dor different data types which get "dispatched" at call-time.

>? plot.default

This is the default function for plot.

>? par

Graphical parameters which typically can be passed on as ... to plot.

### Scatterplot

```
R> plot(x=rnorm(500), y=rnorm(500), xlab="x", ylab="y",
      main="Bi-variate Norm. Distr.")
```
 $\mathfrak{S}$  $\scriptstyle\sim$  $\,$  $\circ$  $0<sub>0</sub>$  $\overline{1}$  $\tilde{C}$ ကု  $\overline{2}$  $-3$  $\mathsf{x}$ 

Bi-variate Norm, Distr.

## Scatterplot matrix (pairs)

```
R > data(iris)R > head(iris, n=1)Sepal.Length Sepal.Width Petal.Length Petal.Width Species
\mathbf{1}5.13.51.4
                                             0.2 setosa
R > plot(iris[, -5], col = iris[, 5])
```
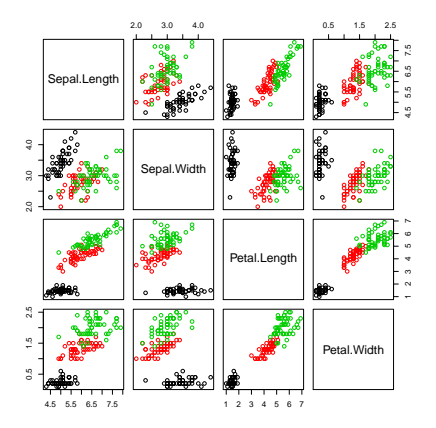

## hist - Histogram

R> hist(iris\$Sepal.Length, breaks=20)

 $\frac{1}{2}$  10 15  $\tilde{e}$ Frequency 5 $\circ$  $\sqrt{2}$ ┑ ٦ 5 6 7 8 iris\$Sepal.Length

**Histogram of iris\$Sepal.Length**

## hist - Histogram with estimated density

R> hist(iris\$Sepal.Length, breaks=20, prob=TRUE) R> lines(density(iris\$Sepal.Length), col="red")

**Histogram of iris\$Sepal.Length**

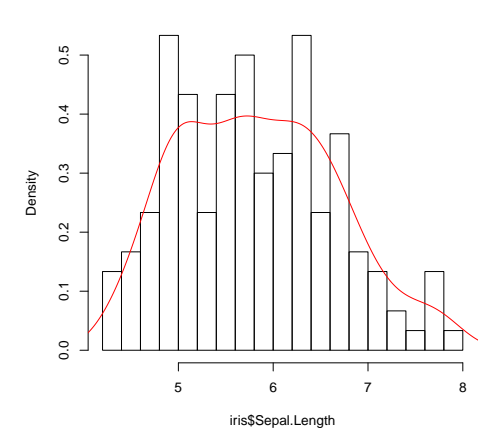

### image

volcano is a R data set with elevation measurements of Maunga Whau on a 10m by 10m grid.

R> dim(volcano) [1] 87 61 R> image(volcano)

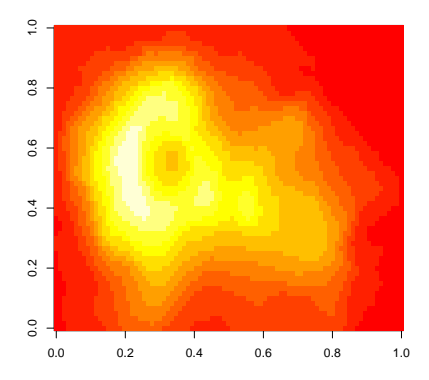

#### contour

R> contour(volcano)

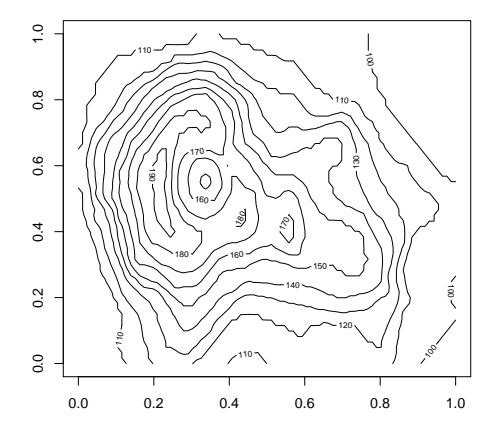

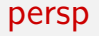

R> persp(volcano)

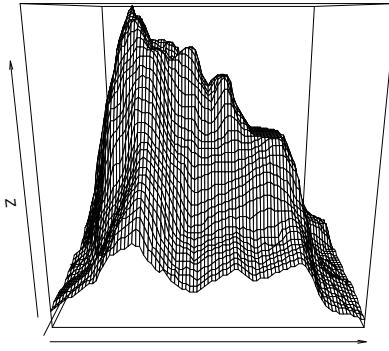

volcano

# Typical Arguments for plot functions

- add=TRUE: Add to an existing plot?
- a axes=FALSE: Plot axes?
- log="x", log="y" or log="xy": Log. axes?
- type="l": Plot lines instead of points
- xlab, ylab: Axis labels
- **o** main: Figure title
- sub: Sub-title

## Table of Contents

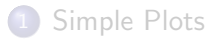

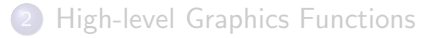

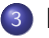

#### [Low-level Graphics Functions](#page-15-0)

<span id="page-15-0"></span>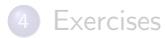

### Some low-level functions

These functions can be used to add elements to a plot.

- $\bullet$  points(x, y)
- $\bullet$  lines(x, y)
- $\bullet$  text(x, y, labels, ...)
- abline(a, b) or abline(h=y) or abline( $v=x$ )
- $\bullet$  polygon(x, y, ...)
- $\bullet$  legend(x, y, legend, ...)
- o title(main, sub)
- $\bullet$  axis(side,  $\ldots$ )

## Graphical parameter list: par

R maintains a list of graphics parameters to control line style, colors, figure arrangement and text justification.

A separate list of graphics parameters is maintained for each active device.

```
R> oldpar <- par(col=4, pch=4)R> par(oldpar)
```
Many parameters from par() can also be passed to plot(). Try par() and ?par

#### Important parameters in par

- pch=4: Plotting symbol (0-25)
- 1ty=2: Line type
- lwd=2: Line width
- o col=2: Color for points, lines, etc.
- cex=1.5: Character expansion (e.g., 50% larger than default text size)
- $\bullet$  mai=c(1, 0.5, 0.5, 0): Widths of the bottom, left, top and right margins, respectively, measured in inches.

# Saving a plot as an image

```
R> png(file="plot.png")
R > plot(1:10)R > deg_{0} of f()pdf
  2
```

```
Other devices are jpeg(), tiff(), pdf(), postscript(),
win.metafile() (Windows).
Use ?Devices for a complete list.
```
## Interactive and Advanced Graphics

Interactive Graphics are available via several extension packages:

- **ggplot2**: Grammar of graphics.
- **rggobi**: GGobi interactive graphics system.
- iplots: Java based plotting (alpha blending, brushing, selection, etc.)
- **playwith**: Build interactive versions of R graphics
- **o** rgl: OpenGL

#### Advanced Graphics

- **ggplot2**: Grammar of graphics. Produces elegant visualizations (see <http://ggplot2.org/>).
- **grid**: Advanced graphics can be programmed using flexible low level ploting functions (viewports, different coordinate systems and units, lines, points, text, etc.) See also package lattice.

## Table of Contents

#### [Simple Plots](#page-1-0)

#### **[High-level Graphics Functions](#page-3-0)**

#### [Low-level Graphics Functions](#page-15-0)

<span id="page-21-0"></span>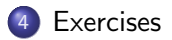

#### Exercises

- $\bullet$  Plot a sin(x)/x. Hint: Trigonometric functions in R use angles in radians (see sin)
- **2** The "cars" data set gives the speed of cars and the distances taken to stop. Note that the data were recorded in the 1920s. Plot the "cars" data set as a scatter plot. Plot all data points with distances taken to stop greater than 80 in red.
- <span id="page-22-0"></span><sup>3</sup> Plot histograms for speed and dist in "cars".